# Interactive BIOS simulator

## HP Pavilion Gaming Laptop 17-cd0xxx

## Welcome to the interactive BIOS simulator for the HP Pavilion Gaming Laptop 17-cd0xxx

## Here's how to use it...

**<u>BIOS Utility Menus</u>** (Click the link to navigate to the individual menus) On this page you will find thumbnail images of each of the product's BIOS utility menus. To view a specific menu in greater detail, simply click that thumbnail. Just as in the live BIOS, on each menu, you can select the tab of each of the other utility menus to navigate directly to that menu.

## Menu options:

While the menu options cannot be toggled, many of them offer item specific information about that option. To view this information, use the cursor to rollover the option and the information will present in a pane on the right of the BIOS screen.

## That's it!

On every page there is a link that brings you back to either this Welcome page or the BIOS Utility Menus page enabling you to navigate to whatever BIOS option you wish to review.

# **BIOS Utility Menus**

Main

Security

Configuration

**Boot Options** 

Exit

## Main Menu

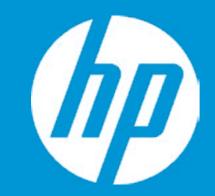

## Main

System Time System Date Product Name System Family Product Number System Board ID Born On Date Processor Type Total Memory BIOS Vendor

Serial Number UUID System Board CT Number Factory installed OS Primary Battery SN

2

1

Build ID Feature Byte [16:45:28]
05/06/2019
HP Pavilion Gaming Laptop 17
HP Pavilion
FPC7001#ABA
85FD
00/00/0000
Intel(R) Core(TM) i5-9300H CF
12 GB
Insyde
B.08. TPDL4

CND90754KG 424CBD9A-A02D-E911-8BB6 PXXXXA5WVBYT5S Win10 01041 01/24/2019

19WW1MAT6ah#SABA#DABA 3K3Q 3X47 6b7B 7K7W aBap aqaw bCbh cbdU dpdq fPfd hZ .Dd

|                | Item Specific Help                                                              |
|----------------|---------------------------------------------------------------------------------|
| 7-cd0xxx       | 1. Provides firmware revision<br>information of devices built in the<br>system. |
|                | 2. View System Log.                                                             |
| EPU @ 2.40GHz  |                                                                                 |
|                |                                                                                 |
| 6-B00CD1E71D89 |                                                                                 |
| 0 00001271005  |                                                                                 |
|                |                                                                                 |
| A              |                                                                                 |

# Main Menu

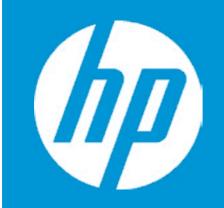

## Main

Device Firmware Revision

| Embedded Controller                    | 43.14          |
|----------------------------------------|----------------|
| Intel ME (Management Engine)           | 12.0.30.1406   |
| GOP (Graphic Output Protocol)          | 9.0.1085       |
| Discrete GOP (Graphic Output Protocol) | 3000F          |
| Discrete VBIOS Version                 | 86.07.6C.00.A  |
| USB Type-C Controller(s)               | F7.07.10.9C.06 |
|                                        |                |

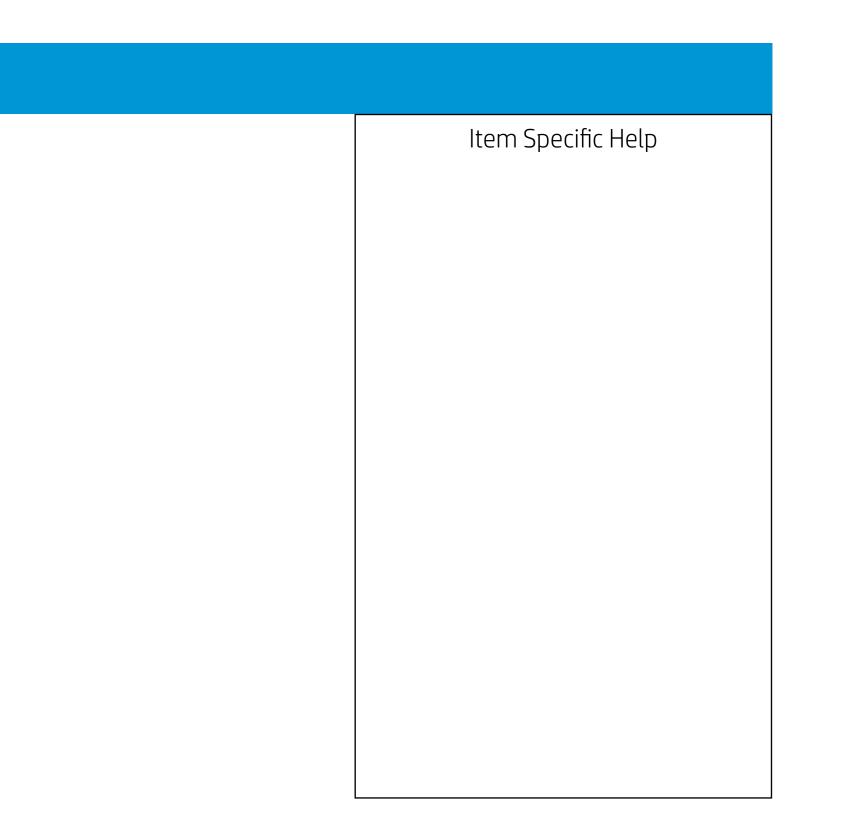

# Main Menu

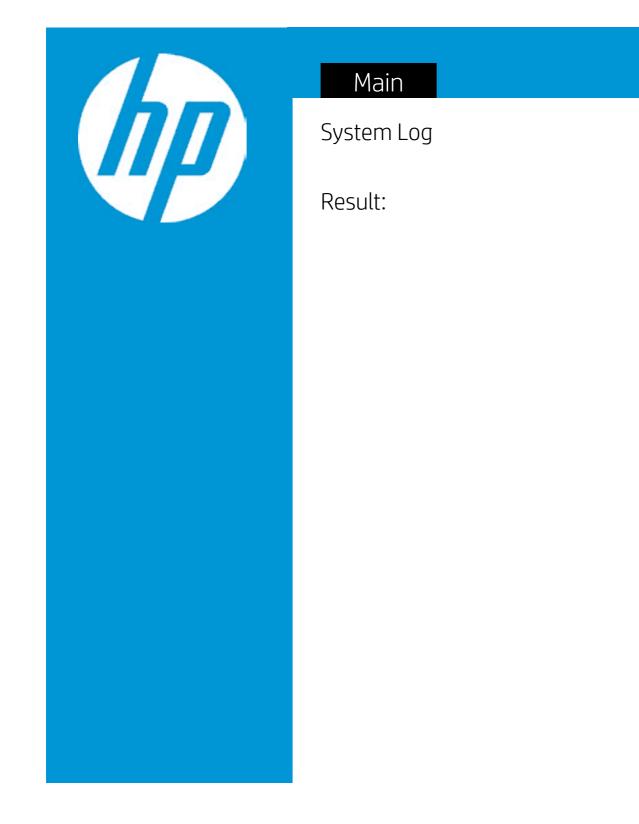

- Time:
- No Data -
- No Data -
- No Data -
- No Data -
- No Data -
- No Data -
- No Data -
- No Data -
- No Data -
- No Data -
- No Data -
- No Data -
- No Data -
- No Data -
- No Data -
- No Data -
- No Data -
- No Data -
- No Data -
- No Data -

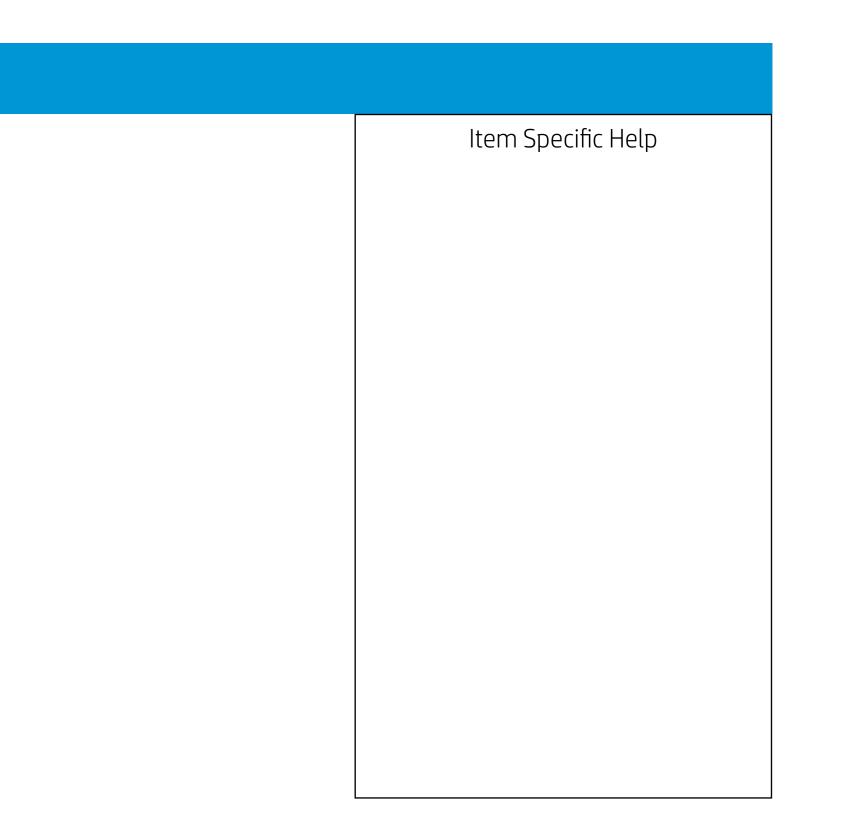

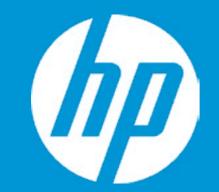

## Security

Administrator Password Power-On Password Intel Software Guard Extensions (SGX) TPM Device

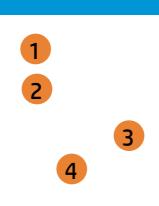

- 1. Administrator Password prevents unauthorized access to the Setup Utilities.
- 2. Power-On Password prevents unauthorized computer system start (boot).
- 3. Enable/Disable Intel Software Guard Extensions (SGX)
- 4. If the item is set to HIdden, the TPM device is not visible to the operating system.
- 5. If the TPM device setting is set to Hidden, the BIOS hides this item. If the TPM Device setting changes from Hidden to Available, the BIOS makes this item visible immediately without a restart. The TPM state setting is saved when the TPM Device setting changes to Hidden and is restored when it is changed back to Available. The TPM State setting can change only if you confirm the request via the Physical Presence check prompted by the BIOS during the next startup.
- 6. If the TPM device setting is set to Hidden, the BIOS hides this item. The TPM can be cleared only when you confirm the request via the Physical Presence check prompted by the BIOS during the next startup. If you select Yes, the BIOS sends TPM2\_Clear to clear the Storage and Endorsement Hierarchy. Once the TPM is cleared, the BIOS disables TPM Power-on Authentication and sets the Clear TPM setting stays the same before and after the clear TPM operation. The Clear TPM settings is also set to No without any action taken if you select No for the Physical Prsenece check.
- 7. This option will restore all the security settings to factory defaults. For example, TPM device will be cleared and set to default shipping state.

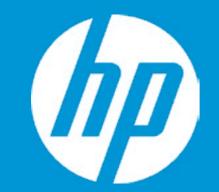

## Security

Administrator Password Power-On Password Intel Software Guard Extensions (SGX) TPM Device

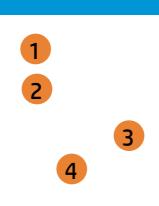

- 1. Administrator Password prevents unauthorized access to the Setup Utilities.
- 2. Power-On Password prevents unauthorized computer system start (boot).
- 3. Enable/Disable Intel Software Guard Extensions (SGX)
- 4. If the item is set to HIdden, the TPM device is not visible to the operating system.
- 5. If the TPM device setting is set to Hidden, the BIOS hides this item. If the TPM Device setting changes from Hidden to Available, the BIOS makes this item visible immediately without a restart. The TPM state setting is saved when the TPM Device setting changes to Hidden and is restored when it is changed back to Available. The TPM State setting can change only if you confirm the request via the Physical Presence check prompted by the BIOS during the next startup.
- 6. If the TPM device setting is set to Hidden, the BIOS hides this item. The TPM can be cleared only when you confirm the request via the Physical Presence check prompted by the BIOS during the next startup. If you select Yes, the BIOS sends TPM2\_Clear to clear the Storage and Endorsement Hierarchy. Once the TPM is cleared, the BIOS disables TPM Power-on Authentication and sets the Clear TPM setting stays the same before and after the clear TPM operation. The Clear TPM settings is also set to No without any action taken if you select No for the Physical Prsenece check.
- 7. This option will restore all the security settings to factory defaults. For example, TPM device will be cleared and set to default shipping state.

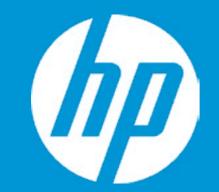

## Security

Administrator Password Power-On Password Intel Software Guard Extensions (SGX) TPM Device

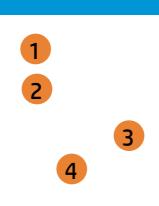

- 1. Administrator Password prevents unauthorized access to the Setup Utilities.
- 2. Power-On Password prevents unauthorized computer system start (boot).
- 3. Enable/Disable Intel Software Guard Extensions (SGX)
- 4. If the item is set to HIdden, the TPM device is not visible to the operating system.
- 5. If the TPM device setting is set to Hidden, the BIOS hides this item. If the TPM Device setting changes from Hidden to Available, the BIOS makes this item visible immediately without a restart. The TPM state setting is saved when the TPM Device setting changes to Hidden and is restored when it is changed back to Available. The TPM State setting can change only if you confirm the request via the Physical Presence check prompted by the BIOS during the next startup.
- 6. If the TPM device setting is set to Hidden, the BIOS hides this item. The TPM can be cleared only when you confirm the request via the Physical Presence check prompted by the BIOS during the next startup. If you select Yes, the BIOS sends TPM2\_Clear to clear the Storage and Endorsement Hierarchy. Once the TPM is cleared, the BIOS disables TPM Power-on Authentication and sets the Clear TPM setting stays the same before and after the clear TPM operation. The Clear TPM settings is also set to No without any action taken if you select No for the Physical Prsenece check.
- 7. This option will restore all the security settings to factory defaults. For example, TPM device will be cleared and set to default shipping state.

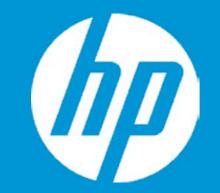

## Security

Administrator Password Power-On Password Intel Software Guard Extensions (SGX) TPM Device

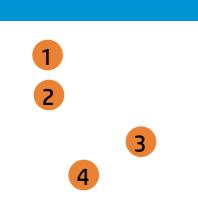

## Intel Software Guard Extension

|          |    | Item Specific Help                                                                                                    |
|----------|----|----------------------------------------------------------------------------------------------------|
|          |    | Administrator Password prevents unauthorized access to the Setup Utilities.                                                                                                    |
|          |    | Power-On Password prevents unauthorized computer system start (boot).                                                                                                    |
|          | 3. | Enable/Disable Intel Software Guard Extensions (SGX)                                                                                                    |
|          |    | If the item is set to HIdden, the TPM device is not visible to the operat-<br>ing system.                                                                                                    |
| ns (SGX) |    | If the TPM device setting is set to Hidden, the BIOS hides this item. If<br>the TPM Device setting changes from Hidden to Available, the BIOS<br>makes this item visible immediately without a restart.<br>The TPM state setting is saved when the TPM Device setting changes<br>to Hidden and is restored when it is changed back to Available.<br>The TPM State setting can change only if you confirm the request via<br>the Physical Presence check prompted by the BIOS during the next<br>startup.                                                                                                    |
|          |    | If the TPM device setting is set to Hidden, the BIOS hides this item. The TPM can be cleared only when you confirm the request via the Phys-<br>ical Presence check prompted by the BIOS during the next startup. If<br>you select Yes, the BIOS sends TPM2_Clear to clear the Storage and<br>Endorsement Hierarchy. Once the TPM is cleared, the BIOS disables<br>TPM Power-on Authentication and sets the Clear TPM setting stays<br>the same before and after the clear TPM operation.<br>The Clear TPM settings is also set to No without any action taken if<br>you select No for the Physical Prsenece check. |
|          |    | This option will restore all the security settings to factory defaults. For example, TPM device will be cleared and set to default shipping state.                                                                                                    |
|          |    |                                                                                                    |

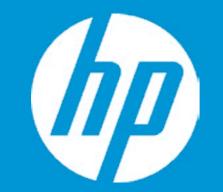

### Security

Administrator Password Power-On Password Intel Software Guard Extensions (SGX) TPM Device

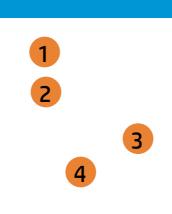

**TPM Device** 

- 1. Administrator Password prevents unauthorized access to the Setup Utilities.
- 2. Power-On Password prevents unauthorized computer system start (boot).
- 3. Enable/Disable Intel Software Guard Extensions (SGX)
- 4. If the item is set to HIdden, the TPM device is not visible to the operating system.
- 5. If the TPM device setting is set to Hidden, the BIOS hides this item. If the TPM Device setting changes from Hidden to Available, the BIOS makes this item visible immediately without a restart. The TPM state setting is saved when the TPM Device setting changes to Hidden and is restored when it is changed back to Available. The TPM State setting can change only if you confirm the request via the Physical Presence check prompted by the BIOS during the next startup.
- 6. If the TPM device setting is set to Hidden, the BIOS hides this item. The TPM can be cleared only when you confirm the request via the Physical Presence check prompted by the BIOS during the next startup. If you select Yes, the BIOS sends TPM2\_Clear to clear the Storage and Endorsement Hierarchy. Once the TPM is cleared, the BIOS disables TPM Power-on Authentication and sets the Clear TPM setting stays the same before and after the clear TPM operation. The Clear TPM settings is also set to No without any action taken if you select No for the Physical Prsenece check.
- 7. This option will restore all the security settings to factory defaults. For example, TPM device will be cleared and set to default shipping state.

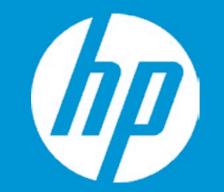

### Security

Administrator Password Power-On Password Intel Software Guard Extensions (SGX) TPM Device

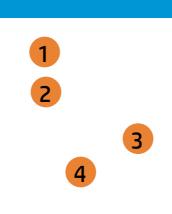

TPM State

- 1. Administrator Password prevents unauthorized access to the Setup Utilities.
- 2. Power-On Password prevents unauthorized computer system start (boot).
- 3. Enable/Disable Intel Software Guard Extensions (SGX)
- 4. If the item is set to HIdden, the TPM device is not visible to the operating system.
- 5. If the TPM device setting is set to Hidden, the BIOS hides this item. If the TPM Device setting changes from Hidden to Available, the BIOS makes this item visible immediately without a restart. The TPM state setting is saved when the TPM Device setting changes to Hidden and is restored when it is changed back to Available. The TPM State setting can change only if you confirm the request via the Physical Presence check prompted by the BIOS during the next startup.
- 6. If the TPM device setting is set to Hidden, the BIOS hides this item. The TPM can be cleared only when you confirm the request via the Physical Presence check prompted by the BIOS during the next startup. If you select Yes, the BIOS sends TPM2\_Clear to clear the Storage and Endorsement Hierarchy. Once the TPM is cleared, the BIOS disables TPM Power-on Authentication and sets the Clear TPM setting stays the same before and after the clear TPM operation. The Clear TPM settings is also set to No without any action taken if you select No for the Physical Prsenece check.
- 7. This option will restore all the security settings to factory defaults. For example, TPM device will be cleared and set to default shipping state.

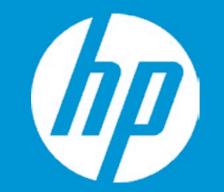

## Security

Administrator Password Power-On Password Intel Software Guard Extensions (SGX) TPM Device

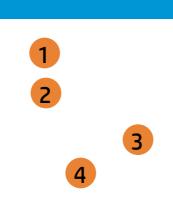

Clear TPM

- 1. Administrator Password prevents unauthorized access to the Setup Utilities.
- 2. Power-On Password prevents unauthorized computer system start (boot).
- 3. Enable/Disable Intel Software Guard Extensions (SGX)
- 4. If the item is set to HIdden, the TPM device is not visible to the operating system.
- 5. If the TPM device setting is set to Hidden, the BIOS hides this item. If the TPM Device setting changes from Hidden to Available, the BIOS makes this item visible immediately without a restart. The TPM state setting is saved when the TPM Device setting changes to Hidden and is restored when it is changed back to Available. The TPM State setting can change only if you confirm the request via the Physical Presence check prompted by the BIOS during the next startup.
- 6. If the TPM device setting is set to Hidden, the BIOS hides this item. The TPM can be cleared only when you confirm the request via the Physical Presence check prompted by the BIOS during the next startup. If you select Yes, the BIOS sends TPM2\_Clear to clear the Storage and Endorsement Hierarchy. Once the TPM is cleared, the BIOS disables TPM Power-on Authentication and sets the Clear TPM setting stays the same before and after the clear TPM operation. The Clear TPM settings is also set to No without any action taken if you select No for the Physical Prsenece check.
- 7. This option will restore all the security settings to factory defaults. For example, TPM device will be cleared and set to default shipping state.

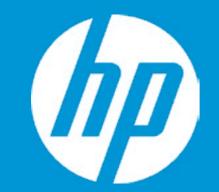

## Security

Administrator Password Power-On Password Intel Software Guard Extensions (SGX) TPM Device

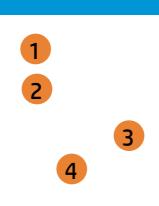

- 1. Administrator Password prevents unauthorized access to the Setup Utilities.
- 2. Power-On Password prevents unauthorized computer system start (boot).
- 3. Enable/Disable Intel Software Guard Extensions (SGX)
- 4. If the item is set to HIdden, the TPM device is not visible to the operating system.
- 5. If the TPM device setting is set to Hidden, the BIOS hides this item. If the TPM Device setting changes from Hidden to Available, the BIOS makes this item visible immediately without a restart. The TPM state setting is saved when the TPM Device setting changes to Hidden and is restored when it is changed back to Available. The TPM State setting can change only if you confirm the request via the Physical Presence check prompted by the BIOS during the next startup.
- 6. If the TPM device setting is set to Hidden, the BIOS hides this item. The TPM can be cleared only when you confirm the request via the Physical Presence check prompted by the BIOS during the next startup. If you select Yes, the BIOS sends TPM2\_Clear to clear the Storage and Endorsement Hierarchy. Once the TPM is cleared, the BIOS disables TPM Power-on Authentication and sets the Clear TPM setting stays the same before and after the clear TPM operation. The Clear TPM settings is also set to No without any action taken if you select No for the Physical Prsenece check.
- 7. This option will restore all the security settings to factory defaults. For example, TPM device will be cleared and set to default shipping state.

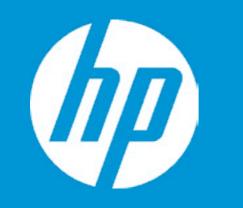

|                           | Configuration |
|---------------------------|---------------|
| Language                  | 1             |
| Virtualization Technology | 2             |
| Fan Always On             | 3             |
| Action Keys Mode          | 4             |
| USB Charging              | 5             |
| Battery Remaining TIme    | 6             |
| Battery Care Function     | 7             |

| Item Specific Help                                                                                                    |
|----------------------------------------------------------------------------------------------------|
| 1. Select the display language for the BIOS.                                                                                                    |
| 2. Enable Virtualization Technology Support. A Pow-<br>er Cycle is required for a change to be activated.                                                                                                    |
| 3. Sets the Fan Always On                                                                                                    |
| <ol> <li>Disabled: Requires pressing fn key + f1 through<br/>f12 to activate action keys<br/>Enabled: Requires pressing only f1 through f12 to<br/>activate action keys</li> </ol>                                                            |
| 5. Allow the system to charge the USB Deice such as mobile phone in S4 (Hibernation) or S5 (off) state.                                                                                                    |
| 6. This item enables or disables the reporting of battery remaining time from the BIOS to the operating system. If disabled, the operating sustem displays battery life in a percentage only.                                                 |
| <ul> <li>7. Battery Care Function (100%): The battery charge stops at 91-100%.</li> <li>Battery Care Function (80%): The battery charge stops at 76-80%.</li> <li>Battery Care Function (50%): The battery charge stops at 46-50%.</li> </ul> |

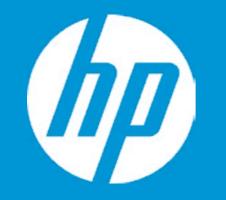

|                           | Configuration |
|---------------------------|---------------|
| Language                  | 1             |
| Virtualization Technology | 2             |
| Fan Always On             | 3             |
| Action Keys Mode          | 4             |
| USB Charging              | 5             |
| Battery Remaining Tlme    | Language      |
| Battery Care Function     |               |
|                           |               |
|                           |               |
|                           |               |
|                           |               |
|                           |               |
|                           |               |
|                           |               |

|    | Item Specific Help                                                                                                    |
|----|----------------------------------------------------------------------------------------------------|
| 1. | Select the display language for the BIOS.                                                                                                    |
| 2. | Enable Virtualization Technology Support. A Pow-<br>er Cycle is required for a change to be activated.                                                                                                    |
| 3. | Sets the Fan Always On                                                                                                    |
| 4. | Disabled: Requires pressing fn key + f1 through<br>f12 to activate action keys<br>Enabled: Requires pressing only f1 through f12 to<br>activate action keys                                                         |
| 5. | Allow the system to charge the USB Deice such as mobile phone in S4 (Hibernation) or S5 (off) state.                                                                                                    |
| 6. | This item enables or disables the reporting of<br>battery remaining time from the BIOS to the op-<br>erating system. If disabled, the operating sustem<br>displays battery life in a percentage only.               |
| 7. | Battery Care Function (100%): The battery charge<br>stops at 91-100%.<br>Battery Care Function (80%): The battery charge<br>stops at 76-80%.<br>Battery Care Function (50%): The battery<br>charge stops at 46-50%. |

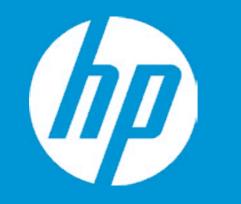

|                           | Configuration              |
|---------------------------|----------------------------|
| Language                  | 1                          |
| Virtualization Technology | 2                          |
| Fan Always On             | 3                          |
| Action Keys Mode          | 4                          |
| USB Charging              | 5                          |
| Battery Remaining TIme    | 6                          |
| Battery Care Function     | 7                          |
|                           | Virtualizatiion Technology |

| Item Specific Help                                                                                                    |
|----------------------------------------------------------------------------------------------------|
| 1. Select the display language for the BIOS.                                                                                                    |
| 2. Enable Virtualization Technology Support. A Pow-<br>er Cycle is required for a change to be activated.                                                                                                    |
| 3. Sets the Fan Always On                                                                                                    |
| <ol> <li>Disabled: Requires pressing fn key + f1 through<br/>f12 to activate action keys<br/>Enabled: Requires pressing only f1 through f12 to<br/>activate action keys</li> </ol>                                                            |
| 5. Allow the system to charge the USB Deice such as mobile phone in S4 (Hibernation) or S5 (off) state.                                                                                                    |
| 6. This item enables or disables the reporting of battery remaining time from the BIOS to the operating system. If disabled, the operating sustem displays battery life in a percentage only.                                                 |
| <ul> <li>7. Battery Care Function (100%): The battery charge stops at 91-100%.</li> <li>Battery Care Function (80%): The battery charge stops at 76-80%.</li> <li>Battery Care Function (50%): The battery charge stops at 46-50%.</li> </ul> |

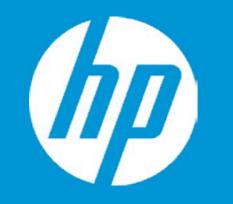

|                           | Configuration |
|---------------------------|---------------|
| Language                  | 1             |
| Virtualization Technology | 2             |
| Fan Always On             | 3             |
| Action Keys Mode          | 4             |
| USB Charging              | 5             |
| Battery Remaining Tlme    | 6             |
| Battery Care Function     | 7             |
|                           | Fan Always On |
|                           |               |
|                           |               |

| Item Specific Help                                                                                                    |
|----------------------------------------------------------------------------------------------------|
| 1. Select the display language for the BIOS.                                                                                                    |
| 2. Enable Virtualization Technology Support. A Pow-<br>er Cycle is required for a change to be activated.                                                                                                    |
| 3. Sets the Fan Always On                                                                                                    |
| <ol> <li>Disabled: Requires pressing fn key + f1 through<br/>f12 to activate action keys<br/>Enabled: Requires pressing only f1 through f12 to<br/>activate action keys</li> </ol>                                                            |
| 5. Allow the system to charge the USB Deice such as mobile phone in S4 (Hibernation) or S5 (off) state.                                                                                                    |
| 6. This item enables or disables the reporting of battery remaining time from the BIOS to the operating system. If disabled, the operating sustem displays battery life in a percentage only.                                                 |
| <ul> <li>7. Battery Care Function (100%): The battery charge stops at 91-100%.</li> <li>Battery Care Function (80%): The battery charge stops at 76-80%.</li> <li>Battery Care Function (50%): The battery charge stops at 46-50%.</li> </ul> |

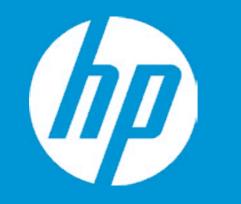

|                           | Configuration    |
|---------------------------|------------------|
| Language                  | 1                |
| Virtualization Technology | 2                |
| Fan Always On             | 3                |
| Action Keys Mode          | 4                |
| USB Charging              | 5                |
| Battery Remaining TIme    | 6                |
| Battery Care Function     | 7                |
|                           | Action Keys Mode |
|                           |                  |

| Item Specific Help                                                                                                    |
|----------------------------------------------------------------------------------------------------|
| 1. Select the display language for the BIOS.                                                                                                    |
| 2. Enable Virtualization Technology Support. A Pow-<br>er Cycle is required for a change to be activated.                                                                                                    |
| 3. Sets the Fan Always On                                                                                                    |
| <ol> <li>Disabled: Requires pressing fn key + f1 through<br/>f12 to activate action keys<br/>Enabled: Requires pressing only f1 through f12 to<br/>activate action keys</li> </ol>                                                            |
| 5. Allow the system to charge the USB Deice such as mobile phone in S4 (Hibernation) or S5 (off) state.                                                                                                    |
| 6. This item enables or disables the reporting of battery remaining time from the BIOS to the operating system. If disabled, the operating sustem displays battery life in a percentage only.                                                 |
| <ul> <li>7. Battery Care Function (100%): The battery charge stops at 91-100%.</li> <li>Battery Care Function (80%): The battery charge stops at 76-80%.</li> <li>Battery Care Function (50%): The battery charge stops at 46-50%.</li> </ul> |

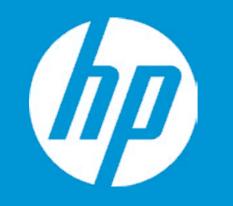

|                           | Configuration |
|---------------------------|---------------|
| Language                  | 1             |
| Virtualization Technology | 2             |
| Fan Always On             | 3             |
| Action Keys Mode          | 4             |
| USB Charging              | 5             |
| Battery Remaining TIme    | 6             |
| Battery Care Function     | 7             |
|                           | USB Charging  |
|                           |               |
|                           |               |

| Item Specific Help                                                                                                    |
|----------------------------------------------------------------------------------------------------|
| 1. Select the display language for the BIOS.                                                                                                    |
| 2. Enable Virtualization Technology Support. A Pow-<br>er Cycle is required for a change to be activated.                                                                                                    |
| 3. Sets the Fan Always On                                                                                                    |
| <ol> <li>Disabled: Requires pressing fn key + f1 through<br/>f12 to activate action keys<br/>Enabled: Requires pressing only f1 through f12 to<br/>activate action keys</li> </ol>                                                            |
| 5. Allow the system to charge the USB Deice such as mobile phone in S4 (Hibernation) or S5 (off) state.                                                                                                    |
| 6. This item enables or disables the reporting of battery remaining time from the BIOS to the operating system. If disabled, the operating sustem displays battery life in a percentage only.                                                 |
| <ul> <li>7. Battery Care Function (100%): The battery charge stops at 91-100%.</li> <li>Battery Care Function (80%): The battery charge stops at 76-80%.</li> <li>Battery Care Function (50%): The battery charge stops at 46-50%.</li> </ul> |

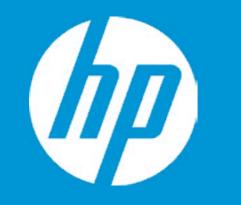

|                           | Configuration          |
|---------------------------|------------------------|
| Language                  | 1                      |
| Virtualization Technology | 2                      |
| Fan Always On             | 3                      |
| Action Keys Mode          | 4                      |
| USB Charging              | 5                      |
| Battery Remaining TIme    | 6                      |
| Battery Care Function     | 7                      |
|                           | Battery Remaining Time |

| Item Specific Help                                                                                                    |
|----------------------------------------------------------------------------------------------------|
| 1. Select the display language for the BIOS.                                                                                                    |
| 2. Enable Virtualization Technology Support. A Pow-<br>er Cycle is required for a change to be activated.                                                                                                    |
| 3. Sets the Fan Always On                                                                                                    |
| <ol> <li>Disabled: Requires pressing fn key + f1 through<br/>f12 to activate action keys<br/>Enabled: Requires pressing only f1 through f12 to<br/>activate action keys</li> </ol>                                                            |
| 5. Allow the system to charge the USB Deice such as mobile phone in S4 (Hibernation) or S5 (off) state.                                                                                                    |
| 6. This item enables or disables the reporting of battery remaining time from the BIOS to the operating system. If disabled, the operating sustem displays battery life in a percentage only.                                                 |
| <ul> <li>7. Battery Care Function (100%): The battery charge stops at 91-100%.</li> <li>Battery Care Function (80%): The battery charge stops at 76-80%.</li> <li>Battery Care Function (50%): The battery charge stops at 46-50%.</li> </ul> |

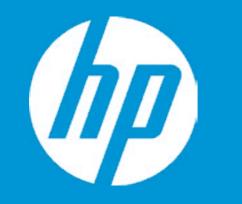

|                           | Configuration         |
|---------------------------|-----------------------|
| Language                  | 1                     |
| Virtualization Technology | 2                     |
| Fan Always On             | 3                     |
| Action Keys Mode          | 4                     |
| USB Charging              | 5                     |
| Battery Remaining TIme    | 6                     |
| Battery Care Function     | 7                     |
|                           | Battery Care Function |
|                           |                       |

| Item Specific Help                                                                                                    |
|----------------------------------------------------------------------------------------------------|
| 1. Select the display language for the BIOS.                                                                                                    |
| 2. Enable Virtualization Technology Support. A Pow-<br>er Cycle is required for a change to be activated.                                                                                                    |
| 3. Sets the Fan Always On                                                                                                    |
| <ol> <li>Disabled: Requires pressing fn key + f1 through<br/>f12 to activate action keys<br/>Enabled: Requires pressing only f1 through f12 to<br/>activate action keys</li> </ol>                                                            |
| 5. Allow the system to charge the USB Deice such as mobile phone in S4 (Hibernation) or S5 (off) state.                                                                                                    |
| 6. This item enables or disables the reporting of battery remaining time from the BIOS to the operating system. If disabled, the operating sustem displays battery life in a percentage only.                                                 |
| <ul> <li>7. Battery Care Function (100%): The battery charge stops at 91-100%.</li> <li>Battery Care Function (80%): The battery charge stops at 76-80%.</li> <li>Battery Care Function (50%): The battery charge stops at 46-50%.</li> </ul> |

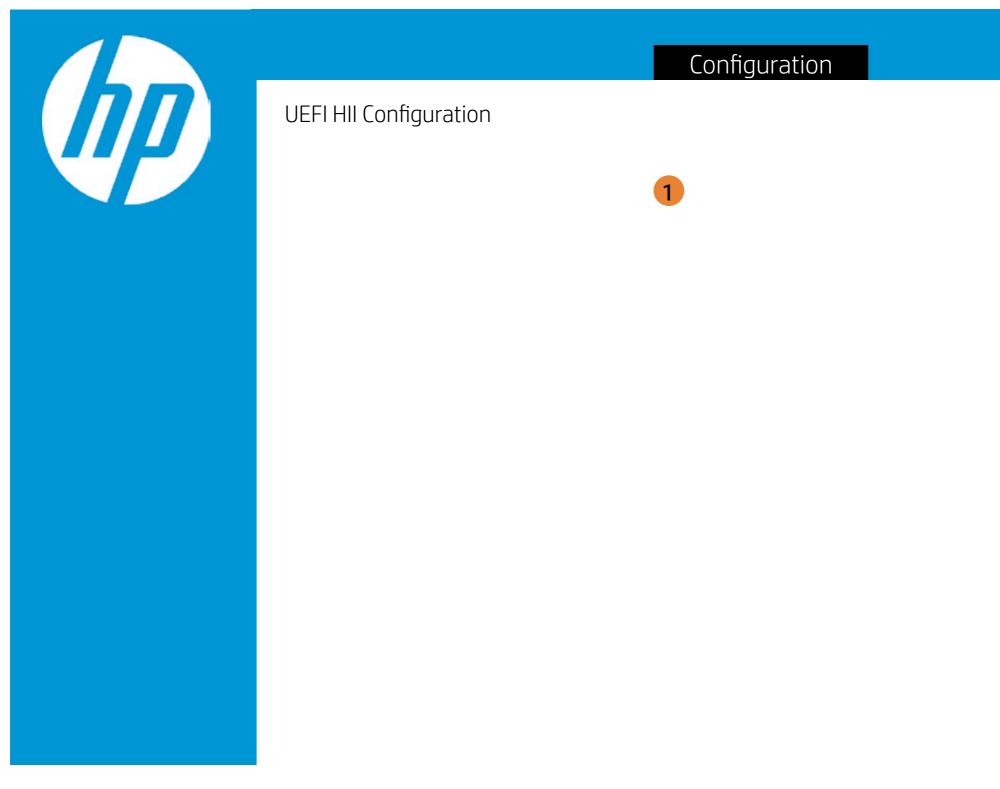

| Item Specific Help                                                                             |
|------------------------------------------------------------------------------------------------|
| 1. This formset allows the user to man-<br>age RAID volumes on the Intel(R) RAID<br>Controller |
|                                                                                                |
|                                                                                                |
|                                                                                                |
|                                                                                                |
|                                                                                                |
|                                                                                                |

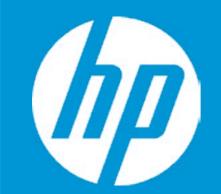

Configuration

Intel(R) RST 17.0.0.3808 RAID Driver

Optane Volume:

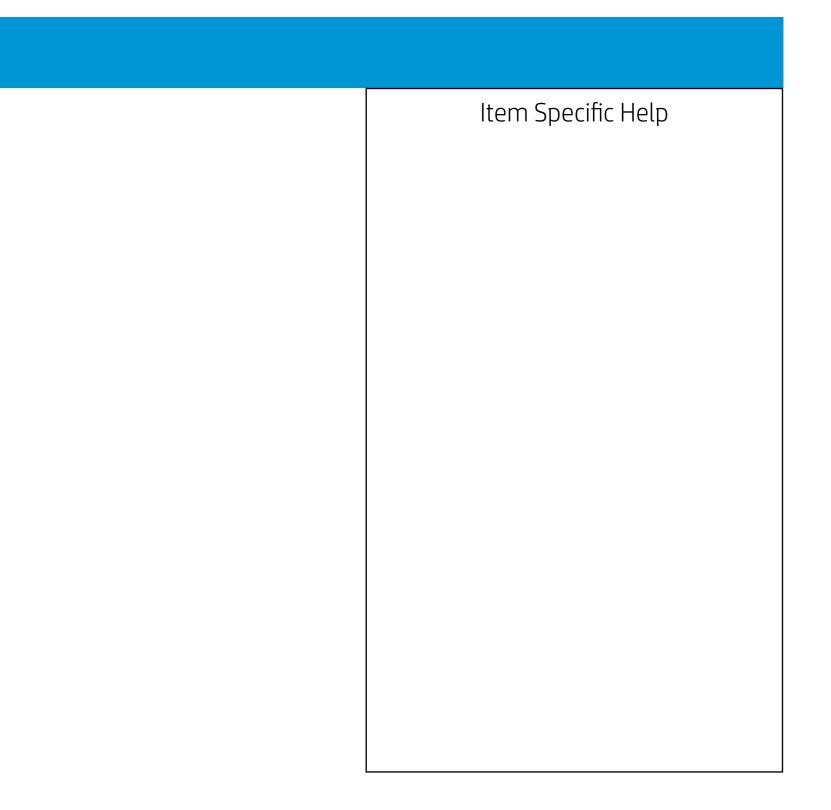

| 1 |                             | Configuration   |
|---|-----------------------------|-----------------|
|   | OPTANE VOLUME INFO          |                 |
|   | Disable mode:<br>Size:<br>1 | Safe<br>931.5GB |
|   | Volume member disks:        |                 |
|   |                             |                 |
|   |                             |                 |
|   |                             |                 |

|   | Item Specific Help                           |
|---|----------------------------------------------|
|   | 1. Disable Optane Volume                     |
|   | 2. Select to see more information about disk |
|   |                                              |
| 2 |                                              |
|   |                                              |
|   |                                              |
|   |                                              |
|   |                                              |

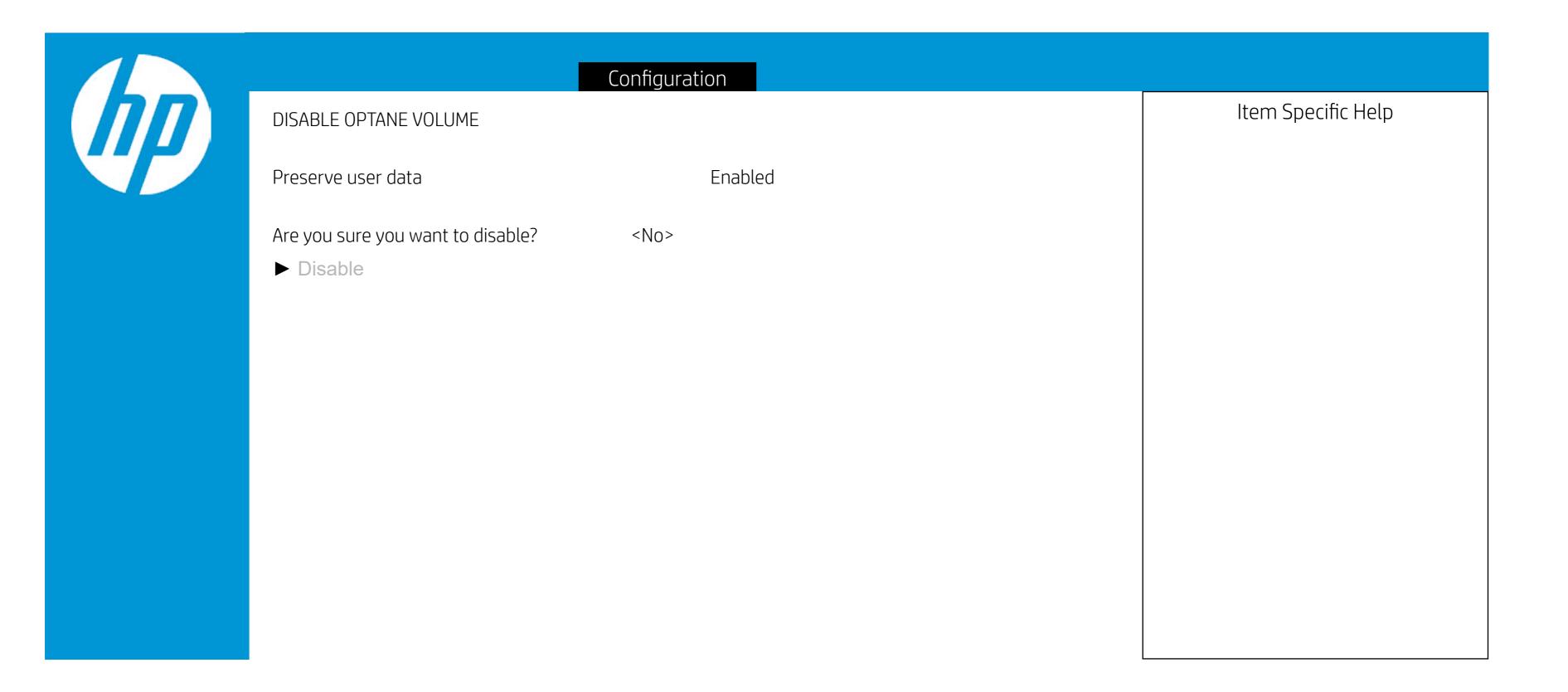

Configuration

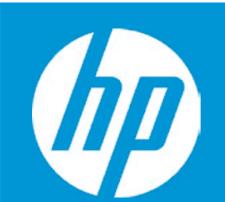

## PHYSICAL DISK INFO

Port: Model Number: Serial Number: Size: Status: Controller Type: Controller Interface: 0.0 HGST HTs721010A9E630 JR1000BNKB79LE 931.5GB Non-RAID AHCI SATA

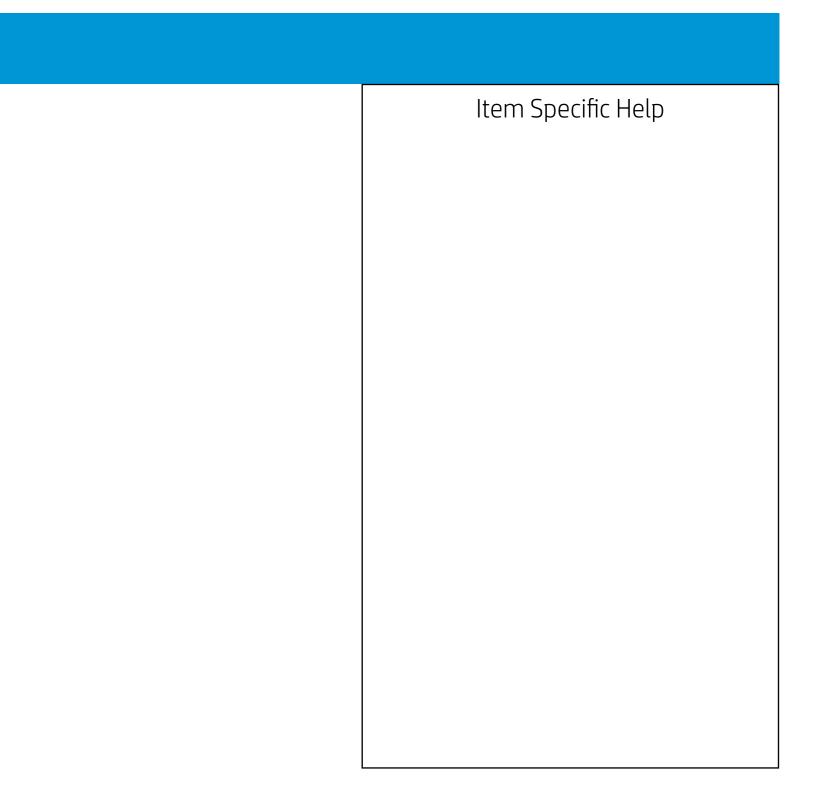

Configuration

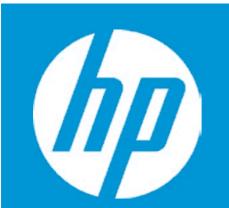

## PHYSICAL DISK INFO

| Port:                 |  |  |
|-----------------------|--|--|
| Model Number:         |  |  |
| Serial Number:        |  |  |
| Size:                 |  |  |
| Status:               |  |  |
| Controller Type:      |  |  |
| Controller Interface: |  |  |

1.0 INTEL MEMPEK1J016GAH PHBT84509M0016N 13.4GB Cache NVMe PCle

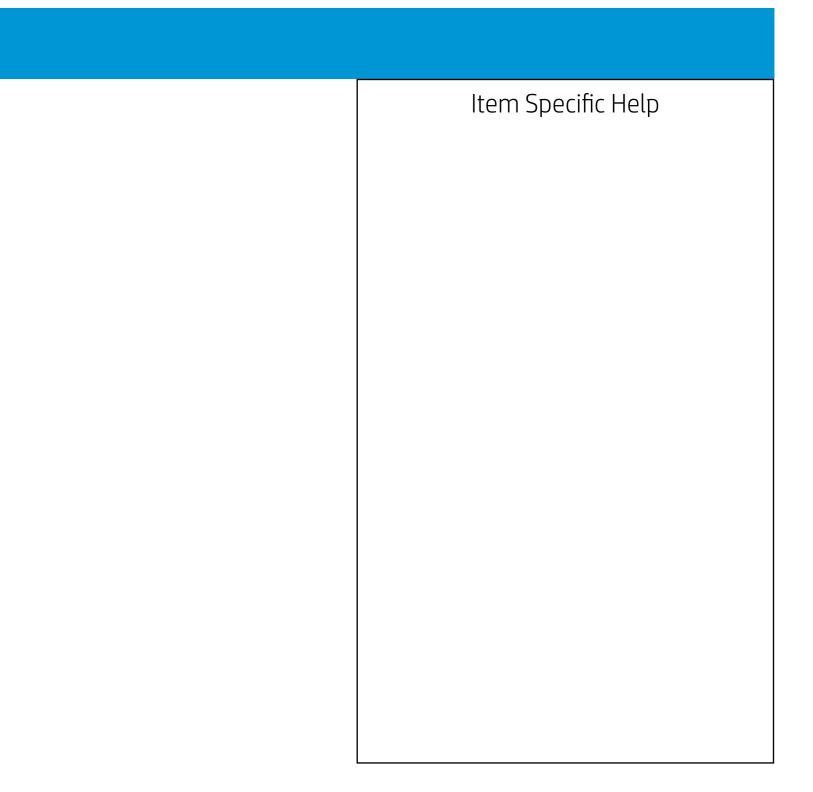

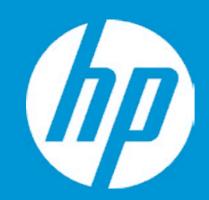

Post Hotkey Delay (sec) USB Boot Network Boot Network Boot Protocol Legacy Support

Platform Key Pending Action

Load HP Factory Default Keys Load MSFT Debug Policy Keys

UEFI Boot Order ► OS Boot Manager Internal CD/DVD ROM Drive

Legacy Boot Order ► Internal Hard Drive Internal CD/DVD ROM Drive

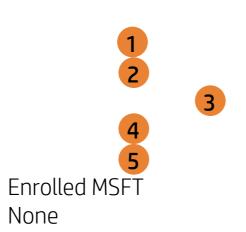

| Boot Options |                                                                                                    |
|--------------|----------------------------------------------------------------------------------------------------|
| Boot Options | <ol> <li>Item Specific Help</li> <li>Enable/Disable USB boot.</li> <li>Enable/Disable network boot during boot time.</li> <li>Select Network Boot Protocol using IPv4, IPv6 or IPv4+IPv6. When IPv4+IPv6 is selected, BIOS will use IPv4 first.</li> <li>When Legacy Support Is enabled. BIOS will load Compatibility Support Module <csm> to support Legacy OS such as Windows 7. Windows Vista. Windows XP und DOS. When legacy Support is disabled. BIOS will boot in UEFI Mode without CSM to support newer OS such as Windows 8. System might be unable to boot Into operating system after changing this setting.</csm></li> <li>Secure Boot flow control. Secure Boot is possible only if System runs in User Mode.</li> </ol> |
|              |                                                                                                    |

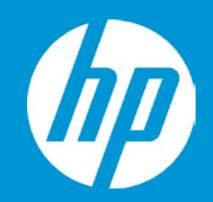

Post Hotkey Delay (sec) USB Boot Network Boot Network Boot Protocol Legacy Support

Platform Key Pending Action

Load HP Factory Default Keys Load MSFT Debug Policy Keys

UEFI Boot Order ► OS Boot Manager Internal CD/DVD ROM Drive

Legacy Boot Order ► Internal Hard Drive Internal CD/DVD ROM Drive

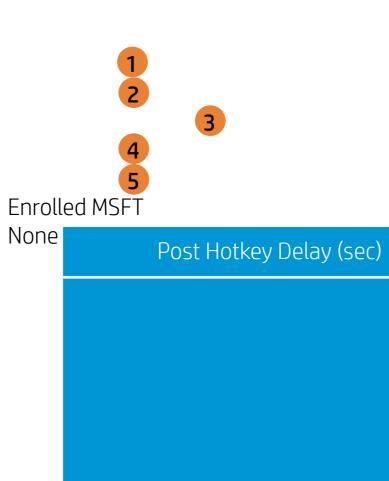

| Item Specific Help                                                                                                    |
|----------------------------------------------------------------------------------------------------|
| 1. Enable/Disable USB boot.                                                                                                    |
| 2. Enable/Disable network boot during boot time.                                                                                                    |
| 3. Select Network Boot Protocol using IPv4,<br>IPv6 or IPv4+IPv6. When IPv4+IPv6 is se-<br>lected, BIOS will use IPv4 first.                                                                                                    |
| 4. When Legacy Support Is enabled. BIOS will<br>load Compatibility Support Module <csm><br/>to support Legacy OS such as Windows<br/>7. Windows Vista. Windows XP und DOS.<br/>When legacy Support is disabled. BIOS will<br/>boot in UEFI Mode without CSM to sup-<br/>port newer OS such as Windows 8. System<br/>might be unable to boot Into operating<br/>system after changing this setting.</csm> |
| 5. Secure Boot flow control. Secure Boot is possible only if System runs in User Mode.                                                                                                    |
|                                                                                                    |

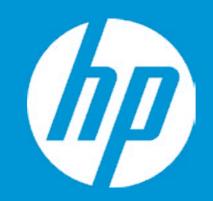

Post Hotkey Delay (sec) USB Boot Network Boot Network Boot Protocol Legacy Support

Platform Key Pending Action

Load HP Factory Default Keys Load MSFT Debug Policy Keys

UEFI Boot Order ► OS Boot Manager Internal CD/DVD ROM Drive

Legacy Boot Order ► Internal Hard Drive Internal CD/DVD ROM Drive

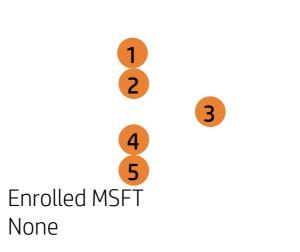

USB Boot

| Boot Options |                                                                                                    |
|--------------|----------------------------------------------------------------------------------------------------|
| Boot Options | Item Specific Help1. Enable/Disable USB boot.2. Enable/Disable network boot during boot<br>time.3. Select Network Boot Protocol using IPv4,<br>IPv6 or IPv4+IPv6. When IPv4+IPv6 is se-<br>lected, BIOS will use IPv4 first.4. When Legacy Support Is enabled. BIOS will<br>load Compatibility Support Module <csm><br/>to support Legacy OS such as Windows</csm> |
|              | 7. Windows Vista. Windows XP und DOS.<br>When legacy Support is disabled. BIOS will<br>boot in UEFI Mode without CSM to sup-<br>port newer OS such as Windows 8. System<br>might be unable to boot Into operating<br>system after changing this setting.                                                                                                    |
|              | 5. Secure Boot flow control. Secure Boot is possible only if System runs in User Mode.                                                                                                    |

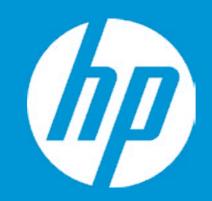

Post Hotkey Delay (sec) USB Boot Network Boot Network Boot Protocol Legacy Support

Platform Key Pending Action

Load HP Factory Default Keys Load MSFT Debug Policy Keys

UEFI Boot Order ► OS Boot Manager Internal CD/DVD ROM Drive

Legacy Boot Order ► Internal Hard Drive Internal CD/DVD ROM Drive

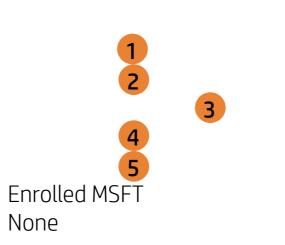

Network Boot

| Root Options |                                                                                                    |
|--------------|----------------------------------------------------------------------------------------------------|
| Boot Options | Item Specific Help<br>1. Enable/Disable USB boot.<br>2. Enable/Disable network boot during boot<br>time.<br>3. Select Network Boot Protocol using IPv4,<br>IPv6 or IPv4+IPv6. When IPv4+IPv6 is se-                                                                                                    |
| ork Boot     | <ul> <li>lected, BIOS will use IPv4 first.</li> <li>4. When Legacy Support Is enabled. BIOS will load Compatibility Support Module <csm> to support Legacy OS such as Windows 7. Windows Vista. Windows XP und DOS. When legacy Support is disabled. BIOS will boot in UEFI Mode without CSM to support newer OS such as Windows 8. System might be unable to boot Into operating system after changing this setting.</csm></li> </ul> |
|              | <ol> <li>Secure Boot flow control. Secure Boot is<br/>possible only if System runs in User Mode.</li> </ol>                                                                                                    |

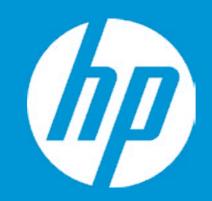

Post Hotkey Delay (sec) USB Boot Network Boot Network Boot Protocol Legacy Support

Platform Key Pending Action

Load HP Factory Default Keys Load MSFT Debug Policy Keys

UEFI Boot Order ► OS Boot Manager Internal CD/DVD ROM Drive

Legacy Boot Order ▶ Internal Hard Drive Internal CD/DVD ROM Drive

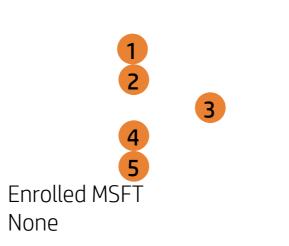

Network Boot Protoco

| Boot Options |                                                                                                    |
|--------------|----------------------------------------------------------------------------------------------------|
| Boot Options | <ul> <li>Item Specific Help</li> <li>1. Enable/Disable USB boot.</li> <li>2. Enable/Disable network boot during boot time.</li> <li>3. Select Network Boot Protocol using IPv4, IPv6 or IPv4+IPv6. When IPv4+IPv6 is selected, BIOS will use IPv4 first.</li> <li>4. When Legacy Support Is enabled. BIOS will load Compatibility Support Module <csm> to support Legacy OS such as Windows 7. Windows Vista. Windows XP und DOS. When legacy Support is disabled. BIOS will boot in UEFI Mode without CSM to support newer OS such as Windows 8. System might be unable to boot Into operating system after changing this setting.</csm></li> <li>5. Secure Boot flow control. Secure Boot is possible only if System runs in User Mode.</li> </ul> |
|              |                                                                                                    |

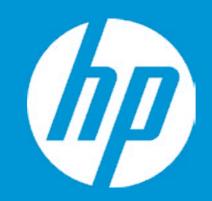

Post Hotkey Delay (sec) USB Boot Network Boot Network Boot Protocol Legacy Support

Platform Key Pending Action

Load HP Factory Default Keys Load MSFT Debug Policy Keys

UEFI Boot Order ► OS Boot Manager Internal CD/DVD ROM Drive

Legacy Boot Order ► Internal Hard Drive Internal CD/DVD ROM Drive

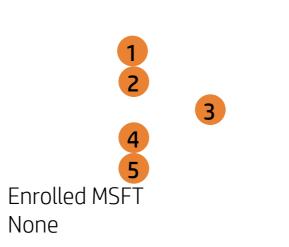

Legacy Support

| Boot Options |                                                                                                    |
|--------------|----------------------------------------------------------------------------------------------------|
| Bool Options | Item Specific Help<br>1. Enable/Disable USB boot.<br>2. Enable/Disable network boot during boot                                                                                                    |
|              | <ol> <li>2. Enable/Disable network boot during boot time.</li> <li>3. Select Network Boot Protocol using IPv4,<br/>IPv6 or IPv4+IPv6. When IPv4+IPv6 is selected, BIOS will use IPv4 first.</li> </ol>                                                                                                    |
| v Support    | 4. When Legacy Support Is enabled. BIOS will<br>load Compatibility Support Module <csm><br/>to support Legacy OS such as Windows<br/>7. Windows Vista. Windows XP und DOS.<br/>When legacy Support is disabled. BIOS will<br/>boot in UEFI Mode without CSM to sup-<br/>port newer OS such as Windows 8. System<br/>might be unable to boot Into operating<br/>system after changing this setting.</csm> |
|              | 5. Secure Boot flow control. Secure Boot is possible only if System runs in User Mode.                                                                                                    |

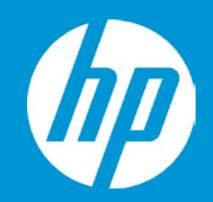

Post Hotkey Delay (sec) USB Boot Network Boot Network Boot Protocol Legacy Support

Platform Key Pending Action

Load HP Factory Default Keys Load MSFT Debug Policy Keys

UEFI Boot Order ► OS Boot Manager Internal CD/DVD ROM Drive

Legacy Boot Order ► Internal Hard Drive Internal CD/DVD ROM Drive

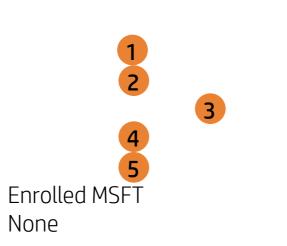

Secure Boot

| Root Options |                                                                                                    |
|--------------|----------------------------------------------------------------------------------------------------|
| Boot Options | Item Specific Help<br>1. Enable/Disable USB boot.<br>2. Enable/Disable network boot during boot<br>time.                                                                                                    |
|              | 3. Select Network Boot Protocol using IPv4,<br>IPv6 or IPv4+IPv6. When IPv4+IPv6 is se-<br>lected, BIOS will use IPv4 first.                                                                                                    |
| re Boot      | 4. When Legacy Support Is enabled. BIOS will<br>load Compatibility Support Module <csm><br/>to support Legacy OS such as Windows<br/>7. Windows Vista. Windows XP und DOS.<br/>When legacy Support is disabled. BIOS will<br/>boot in UEFI Mode without CSM to sup-<br/>port newer OS such as Windows 8. System<br/>might be unable to boot Into operating<br/>system after changing this setting.</csm> |
|              | 5. Secure Boot flow control. Secure Boot is possible only if System runs in User Mode.                                                                                                    |

# Exit Menu

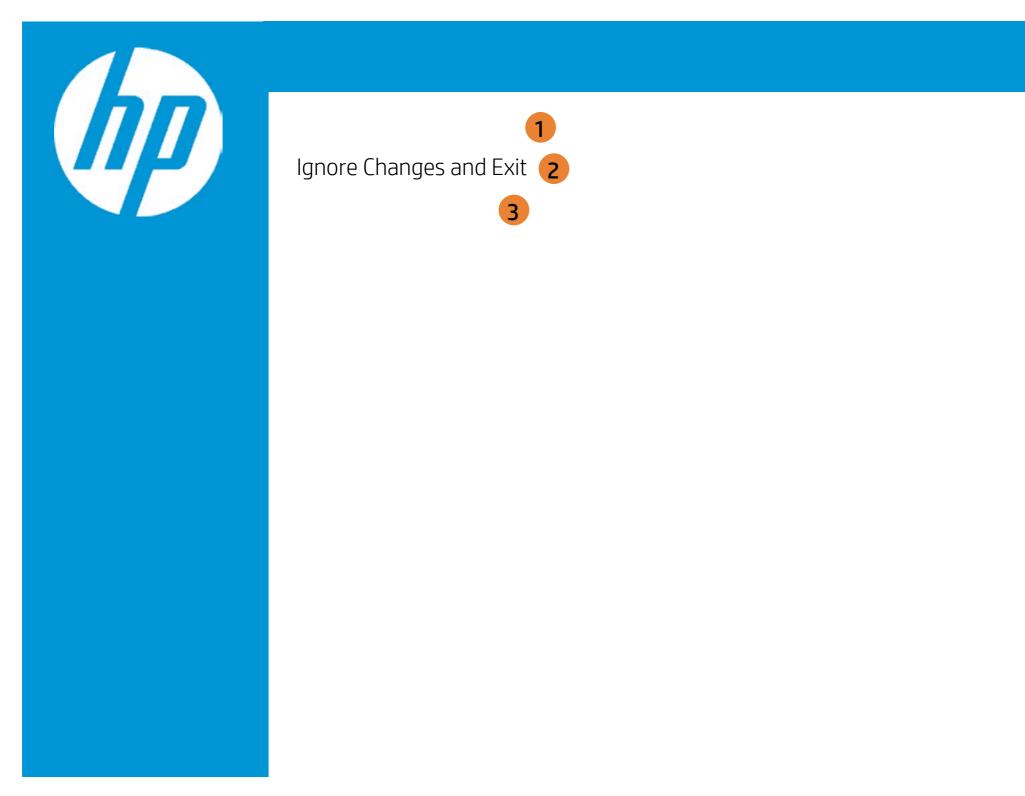

| Exit |                                                     |
|------|-----------------------------------------------------|
|      | Item Specific Help                                  |
|      | 1. Exit System Setup and save your changes to CMOS. |
|      | 2. Exit utility without saving Setup data to CMOS.  |
|      | 3. Load default values for all SETUP items.         |
|      |                                                     |
|      |                                                     |
|      |                                                     |
|      |                                                     |

# Exit Menu

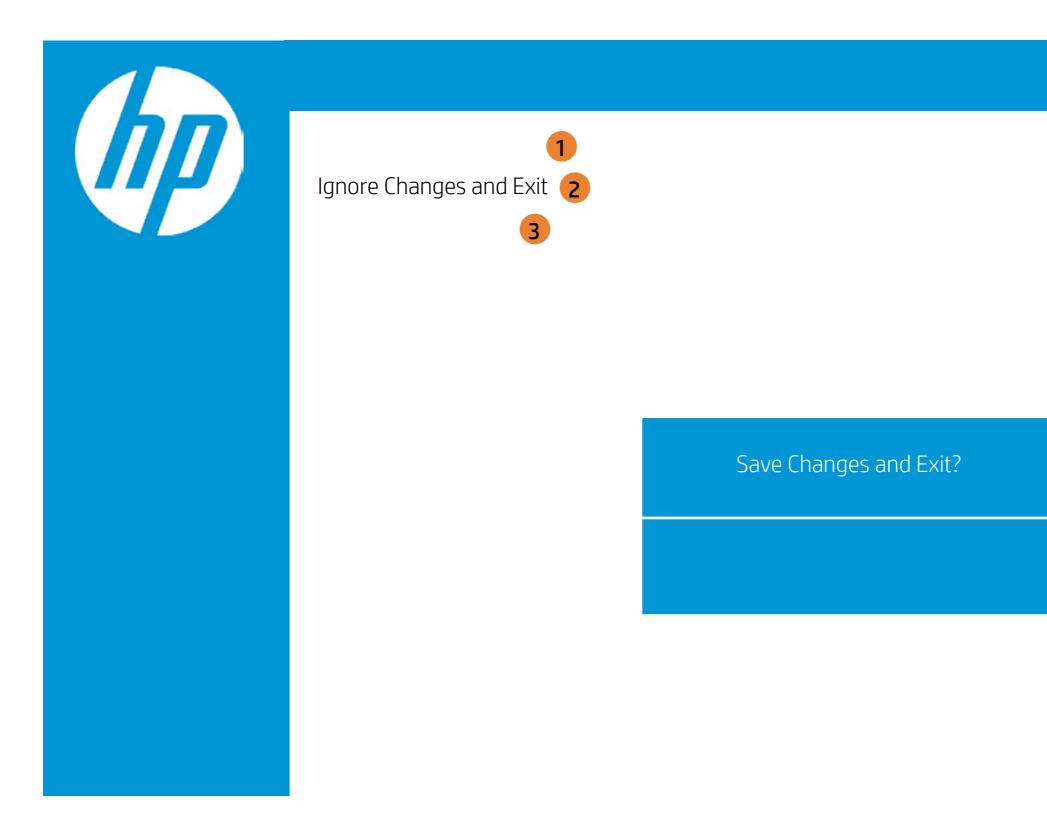

| Exit |                                                     |
|------|-----------------------------------------------------|
|      | Item Specific Help                                  |
|      | 1. Exit System Setup and save your changes to CMOS. |
|      | 2. Exit utility without saving Setup data to CMOS.  |
|      | 3. Load default values for all SETUP items.         |
|      |                                                     |
|      |                                                     |
|      |                                                     |
|      |                                                     |

# Exit Menu

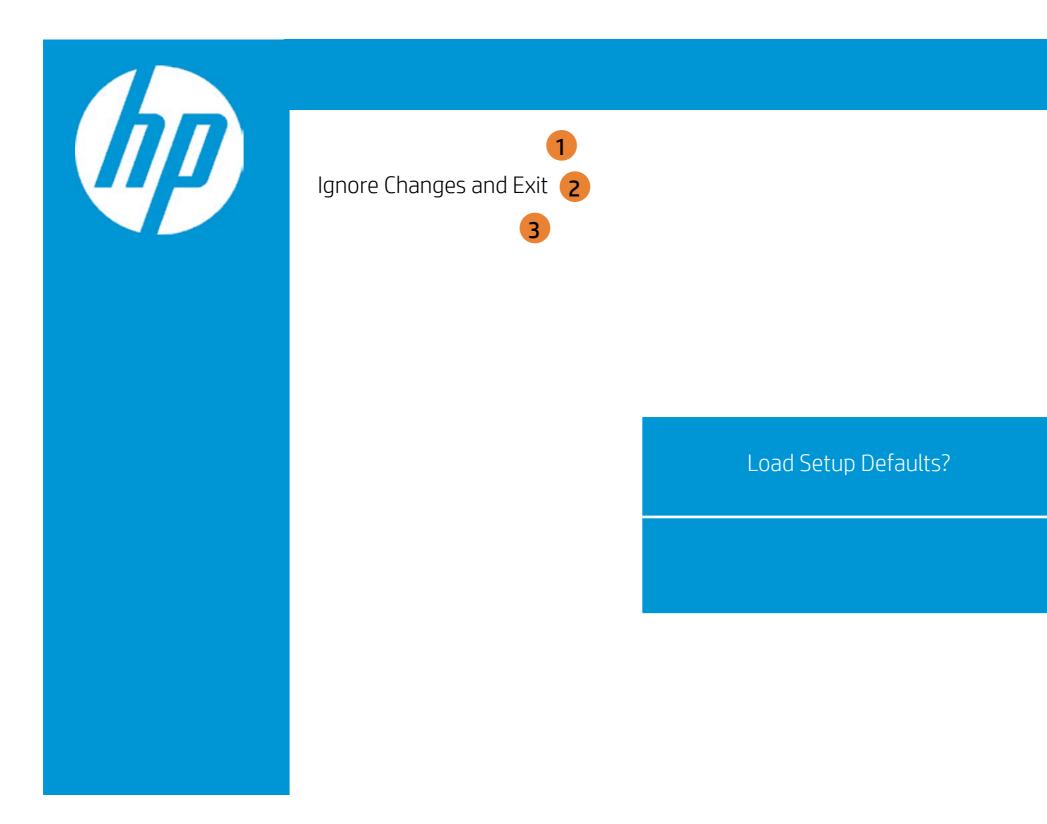

| Exit |                                                     |
|------|-----------------------------------------------------|
|      | Item Specific Help                                  |
|      | 1. Exit System Setup and save your changes to CMOS. |
|      | 2. Exit utility without saving Setup data to CMOS.  |
|      | 3. Load default values for all SETUP items.         |
|      |                                                     |
|      |                                                     |
|      |                                                     |
|      |                                                     |